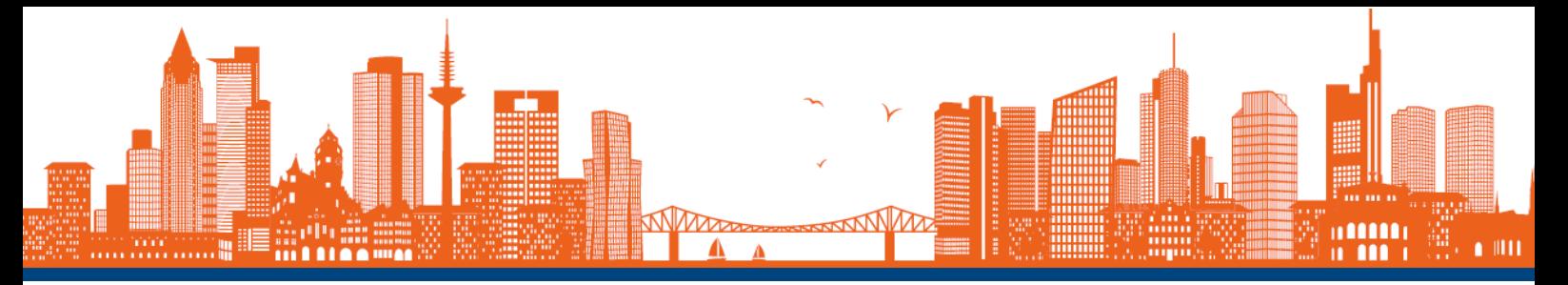

# **Virtual Networking @ Frankfurt Cancer Conference 2021**

Join the virtual networking and meet other attendees in the Frankfurt Cancer Conference Wonder Room!

## **Technical requirements**

Wonder is a browser-based communication platform. No download, registration or installation is required. Just click on the link, enter the password provided in the conference information and join the conversation!

## **Please note!**

- To prevent technical difficulties, please **do not use Wonder and Zoom** or other videoconferencing tools **at the same time**! Please make sure your camera or microphone isn't in use by another application or website before entering the Wonder room.
- Wonder is currently **desktop-only**, which means it can only be accessed from a browser on your computer or laptop (i.e. it does not function on tablets or mobile devices, including iPads, iPhones, etc.)!
- At the moment, Wonder is optimized exclusively for **Google Chrome** and **Microsoft Edge** browsers (Safari is not supported!). Please make sure you are using the newest browser version to avoid technical issues.

## **Enter the room**

Before you enter, Wonder will ask you for permission to use your camera and microphone. It will also ask you to create an avatar: Take a photo using your camera, type in your full name and answer the icebreaker question displayed.

#### **Move around**

To move around with your avatar, simply click anywhere on the screen and hold. Your avatar will follow your cursor. Use the  $(+)$  and  $(-)$  buttons in the top left corner to zoom in or out.

#### **Room areas**

We've set up some areas in our Wonder Room to help you find other attendees with similar interests. There is no limit to how many people can be in an area.

## **Find other participants**

Simply click on the participant icon in the side bar on the right to check the participants list and to locate other users in the room.

#### **Message**

You can directly message other people by clicking on the "Message" button on their avatar.

## **Join a conversation**

To speak to other participants or join a conversation (a "circle"), simply move closer with your avatar. To leave the conversation, move away. There can be up to 15 people in a circle at the same time.

#### **Invite to circle**

You can invite others to join your conversation by clicking on the "Invite to circle" button on their avatar.

**Please also see:** Guest Guide – [Everything a Guest Needs to Know About Wonder](https://help.wonder.me/en/articles/5161492-guest-guide-everything-a-guest-needs-to-know)